# તમે IAR પેરેન્ટ પોર્ટલ સાથે શું કરી શકો છો

ઇલિનોઇ એસેસમેન્ટ ઓફ રેડીનેસ (IAR) પેરેન્ટ પોર્ટલ માતા-પિતા અને વાલીઓને ઇલિનોઇ એસેસમેન્ટ ઓફ રેડીનેસ ટેસ્ટ પર તમારા બાળકની કામગીરી જોવા ઓનલાઈન ઍક્સેસ પ્રદાન કરે છે. તમારું એકાઉન્ટ બનાવ્યા અને પુષ્ટિ કર્યા પછી, તમે IAR પેરેન્ટ પોર્ટલમાં લૉગ ઇન કરી શકશો. તે પછી તમે તમારા વિદ્યાર્થીના પરીક્ષણ પરિણામો અને સમજૂતીત્મક માહિતી જોવા માટે તમારા વિદ્યાર્થીના વ્યક્તિગત વિદ્યાર્થી અહેવાલ (ISR) ની પેપર કોપી પર મળેલ કોડ દાખલ કરશો. તમે સ્પ્રિંગ 2021 ઇલિનોઇ એસેસમેન્ટ ઓફ રેડીનેસ ફોર ઇંગ્લિશ લેંગ્વેજ આર્ટ્સ/લિટરસી એન્ડ મેથેમેટિક્સ (ELA/L અને Math) થી શરૂ થતા બહુવિધ વહીવટ અને વિદ્યાર્થીઓ માટે પરિણામો પણ ઍક્સેસ કરી શકશો.

એકંદરે, IAR પેરેંટ પોર્ટલ તમારા વિદ્યાર્થી(ઓ) માટે પરીક્ષણ પરિણામોને ઍક્સેસ કરવાની સુરક્ષિત અને અનુકૂળ રીત પ્રદાન કરે છે. નીચેનો આકૃતિ IAR પેરેન્ટ પોર્ટલની ઍક્સેસ મેળવવા અને તેનો ઉપયોગ કરવાની પ્રક્રિયા દર્શાવે છે. અમે નીચેના પૃષ્ઠો પર દરેક પગલા વિશે વધુ વિગતવાર વાત કરીશું. તમારું એકાઉન્ટ બનાવવું અને પુષ્ટિ કરવી એ એક વખતની પ્રક્રિયા છે, પરંતુ એકવાર તમે તમારું એકાઉન્ટ સેટ અપ કરી લો તે પછી, તમારી પાસે આ માર્ગદર્શિકામાં આવરી લેવામાં આવેલી અન્ય પ્રવૃત્તિઓની અમર્યાદિત ઍક્સેસ હશે.

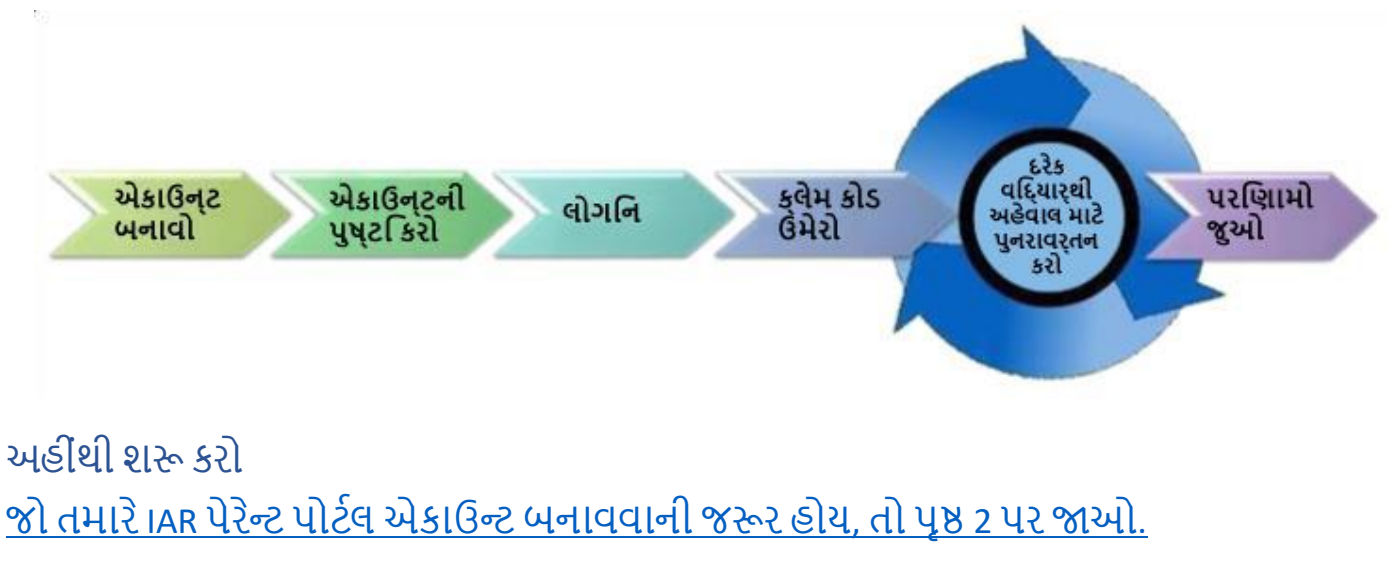

જો તમારી [પાસેપિેલેથી](#page-3-0) જ IAR પેરેન્ટ પોટટલ એકાઉન્ટ છે, તો પૃષ્ઠ 3 પર જાઓ.

## એકાઉન્ટ બનાવો

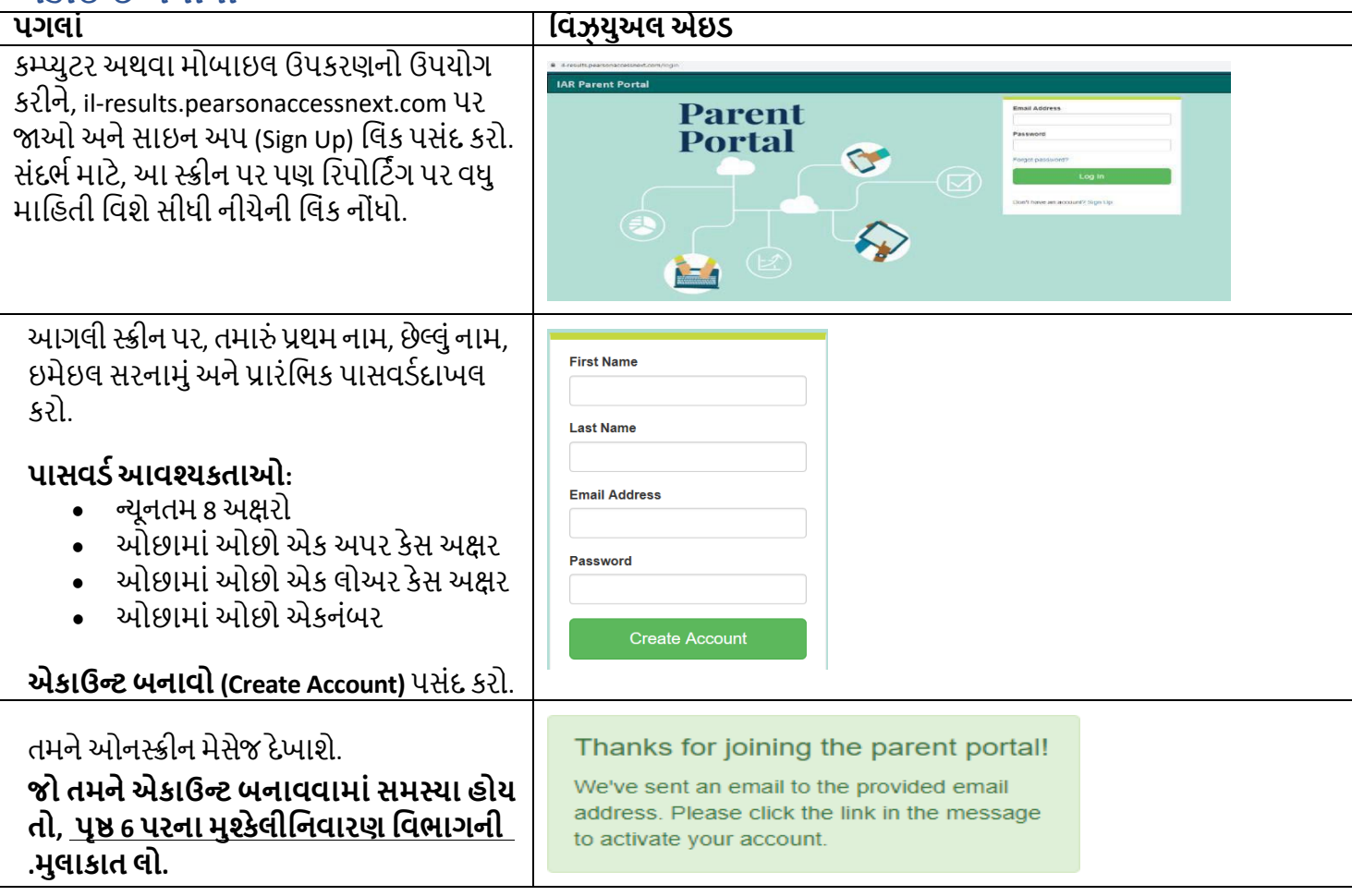

#### તમારા એકાઉન્ટની પુષ્ટિ કરો

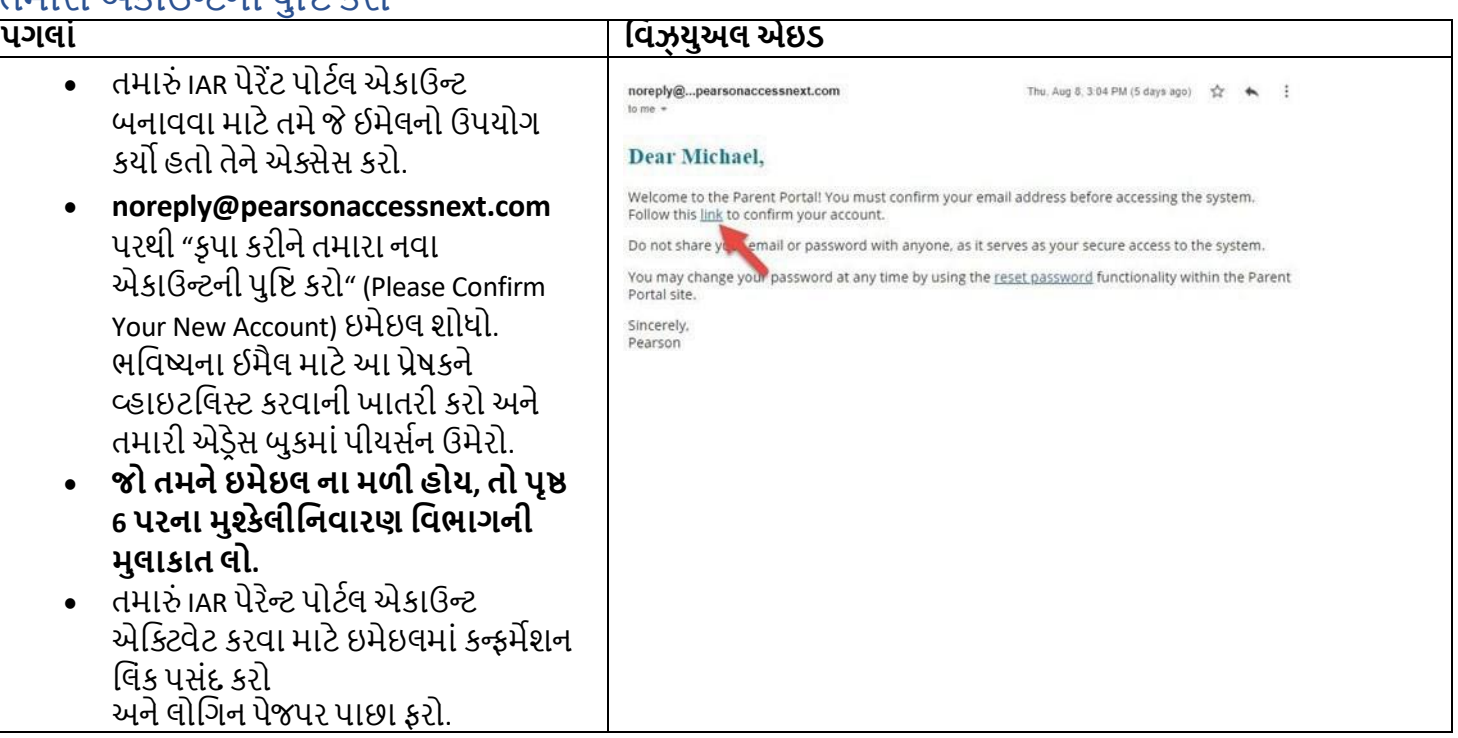

# તમારા એકાઉન્ટમાં લોગ ઇન કરો<br>પગલાં

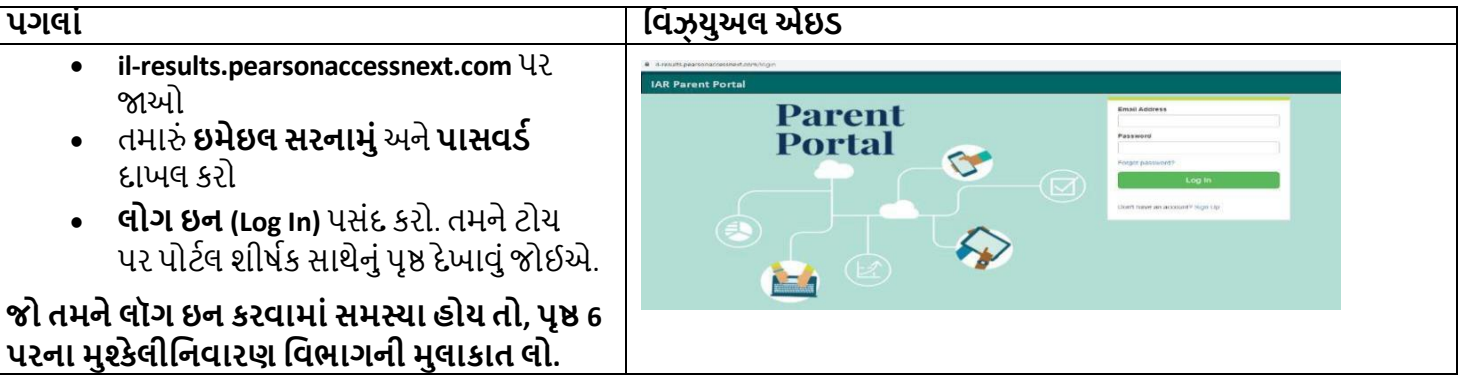

### ક્લેમ કોડ ઉમેરો

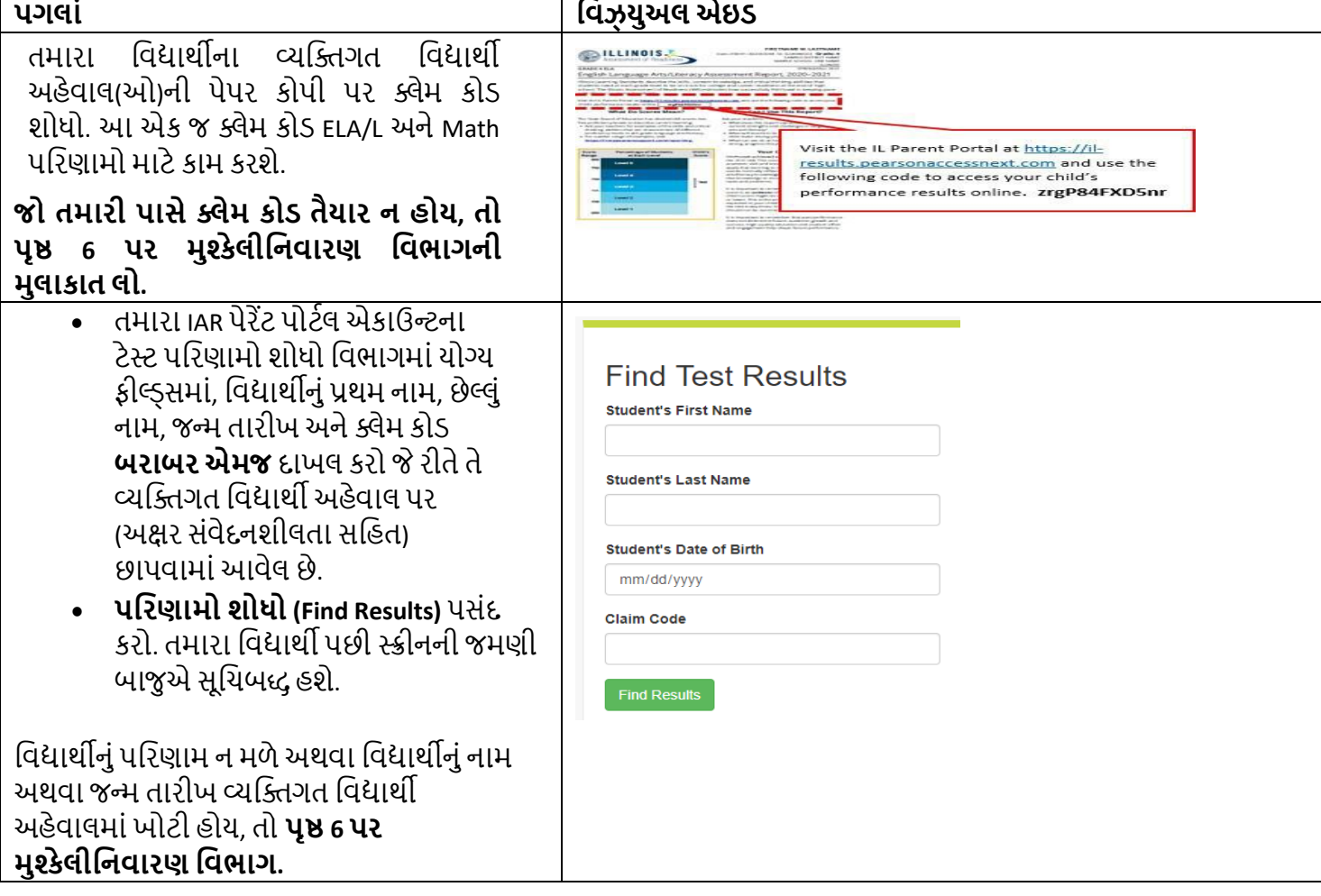

<span id="page-3-0"></span>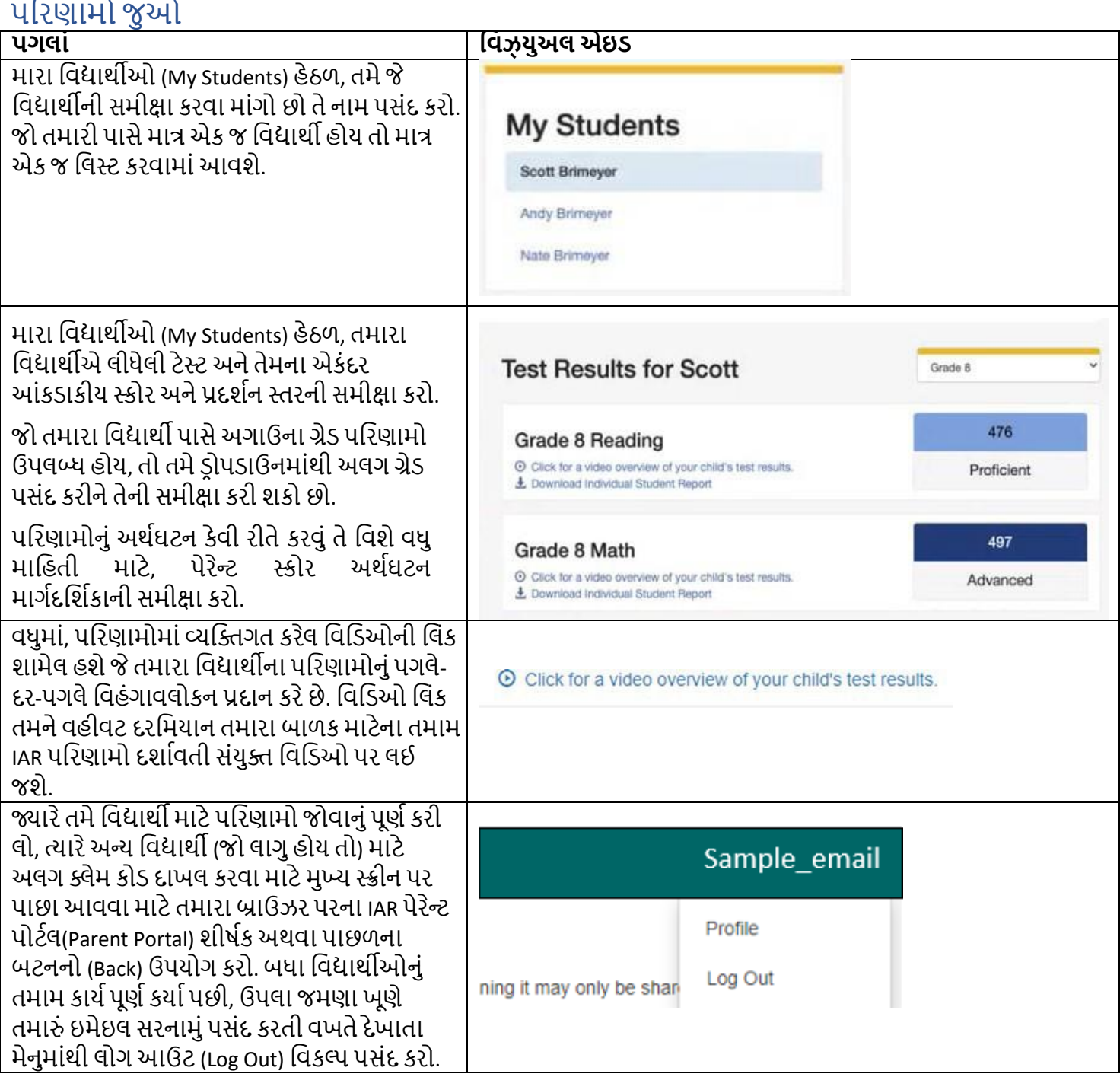

## <span id="page-4-0"></span>તમારી એકાઉન્ટ પ્રોફાઇલ બદલવી

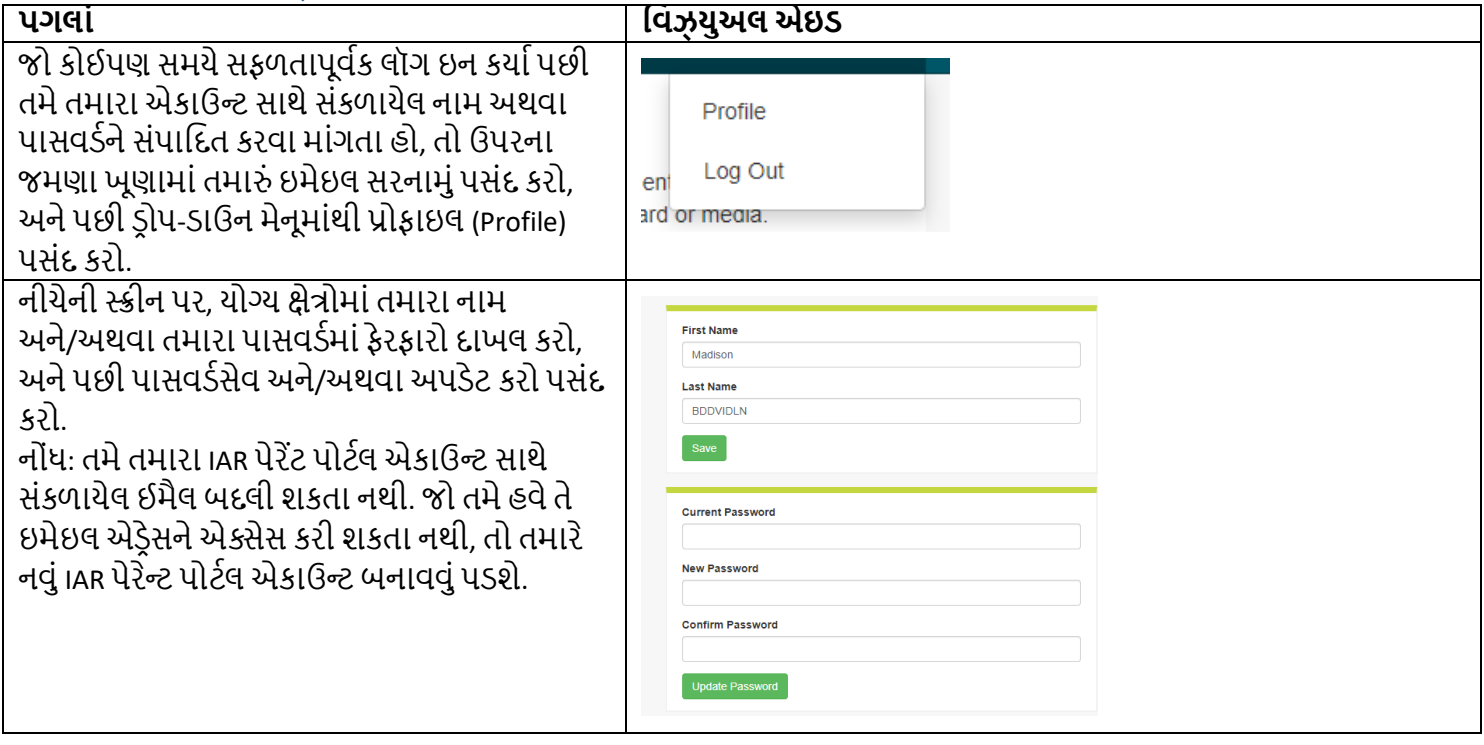

### મુશ્કેલી[નવારણ

તમારા એકાઉન્ટની સમસ્યાઓ અથવા પરીક્ષણ પરિણામોના ઍક્સેસ માટે નીચેના કોષ્ટકનો ઉપયોગ કરો.

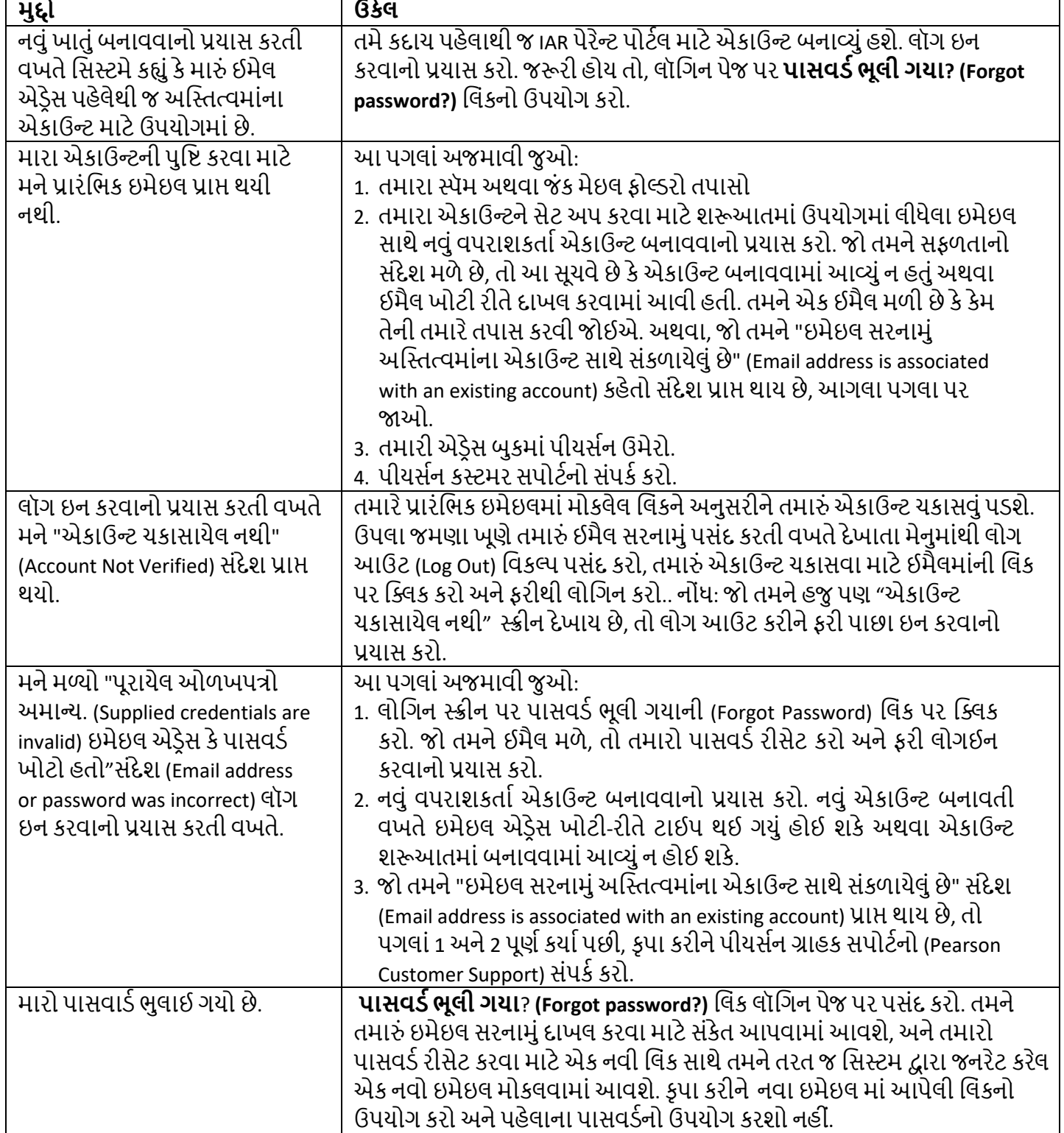

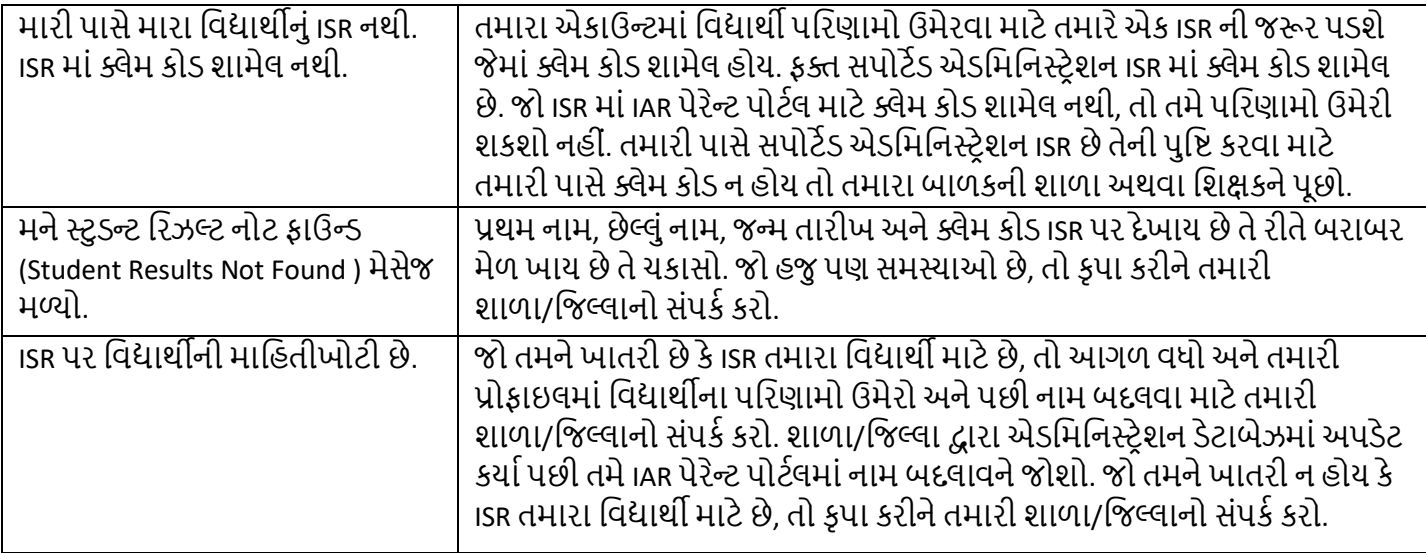